## **Deed Writer Installation Instructions**

- 1. Log-in with admin privilege.
- Double Click the Install executable (located internally here: <u>\\gdot.ad.local\gdot\InformationTechnology\ITBusinessPractices\ITEngineeringSoftwareTeam</u> <u>Apps\DeedWriter\</u> or downloadable from the ROADS page: <u>https://www.dot.ga.gov/GDOT/pages/DesignSoftware.aspx</u>). The install will remove all previous versions of Deed Writer as only one version can be installed on a computer at one time.
- 3. Once the install is complete you will need to edit the environment variables as this version is able to work with ProjectWise if needed.
  - a. Right mouse over **This PC** in windows explorer and select **Properties**.

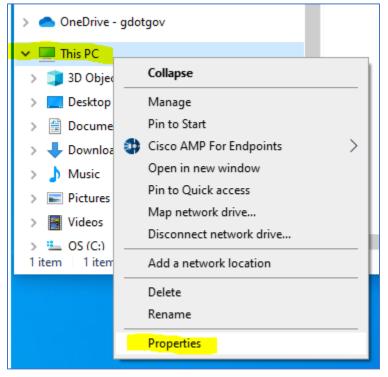

b. Select Advanced System Settings.

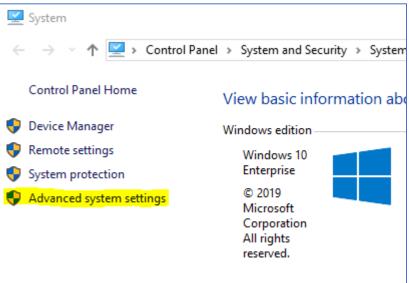

## c. Select Environment Variables.

| System Properties                                                                                                    | ×              |  |  |  |  |  |  |
|----------------------------------------------------------------------------------------------------|----------------|--|--|--|--|--|--|
| Computer Name Hardware Advanced System Pro                                                                             | tection Remote |  |  |  |  |  |  |
| You must be logged on as an Administrator to make<br>Performance<br>Visual effects, processor scheduling, memory usage |                |  |  |  |  |  |  |
| User Profiles<br>Desktop settings related to your sign-in                                                              | Settings       |  |  |  |  |  |  |
| Startup and Recovery                                                                                                   |                |  |  |  |  |  |  |
| System startup, system failure, and debugging information                                                              |                |  |  |  |  |  |  |
|                                                                                                    | Settings       |  |  |  |  |  |  |
| Environment Variables                                                                                                  |                |  |  |  |  |  |  |
| ОК                                                                                                    | Cancel Apply   |  |  |  |  |  |  |

d. Edit the path for both the local and system Path to Add the following 2 paths...
 C:\Program Files\Bentley\ProjectWise\

| <pre>s\cbaird\OneDrive - gdotgov s\cbaird\OneDrive - gdotgov s\cbaird\AppData\Local\Microsoft\WindowsApps;C:\Progra s\cbaird\AppData\Local\Temp s\cbaird\AppData\Local\Temp</pre> |  |  |  |
|----------------------------------------------------------------------------------------------------|--|--|--|
| :\cbaird\OneDrive - gdotgov<br>:\cbaird\AppData\Local\Microsoft\WindowsApps;C:\Progra<br>:\cbaird\AppData\Local\Temp                                                              |  |  |  |
| <pre>cbaird\AppData\Local\Temp</pre>                                                                                                    |  |  |  |
|                                                                                                    |  |  |  |
| :\cbaird\AppData\Local\Temp                                                                                                    |  |  |  |
|                                                                                                    |  |  |  |
| New Edit Delete                                                                                                    |  |  |  |
|                                                                                                    |  |  |  |
|                                                                                                    |  |  |  |
| lows\system32\cmd.exe                                                                                                    |  |  |  |
| lows\System32\Drivers\DriverData                                                                                                    |  |  |  |
| - NT                                                                                                    |  |  |  |
| Windows_NT                                                                                                    |  |  |  |
| C:\Windows\system32;C:\Windows;C:\Windows\System32\Wbem;<br>.COM;.EXE;.BAT;.CMD;.VBS;.VBE;.JS;.JSE;.WSF;.WSH;.MSC                                                                 |  |  |  |
| , , , , , , , , , , , , , , , , , , ,                                                                                                    |  |  |  |
|                                                                                                    |  |  |  |
|                                                                                                    |  |  |  |

C:\Program Files\Bentley\ProjectWise\bin\

4. Once the Environment Variables have been added, test to make sure Deed Writer works by double clicking the newly installed icon shown below. During the install all other Deed Writer icons should have been removed.

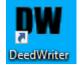

a. The first thing you should see is the GDOT PW Login.

| DW GDOT PW Log     | in         |   | >              | < |
|--------------------|------------|---|----------------|---|
| Datasource:        |            | ~ | Log in         |   |
| Authentication: Pr | rojectWise | ~ | <u>C</u> ancel |   |
| <u>U</u> ser Name: |            |   |                |   |
| Password:          |            |   |                |   |
|                    |            |   |                |   |

 b. Click Cancel to continue outside of ProjectWise and Deed Writer should open as shown below. Verify the Version Number is correct, highlighted in the screen shot below. The latest Version Number is shown on the ROADS page (here: <u>https://www.dot.ga.gov/GDOT/pages/DesignSoftware.aspx</u>) under Miscellaneous

Software near the bottom of the page.

| DW GDOT Deed W                              | /riter Version 03.00.01.01 |                          | - [          | ×      |  |  |
|---------------------------------------------|----------------------------|--------------------------|--------------|--------|--|--|
| File Options                                | Help                       |                          |              |        |  |  |
| Find File                                   | Use PW                     |                          |              |        |  |  |
|                                             | -                          | Legal Signatures         |              |        |  |  |
| PI No.:                                     | ~                          |                          |              |        |  |  |
| Project No.:                                | ~                          |                          |              |        |  |  |
| Owner's Name:                               |                            |                          |              |        |  |  |
| Parcel No.:                                 |                            |                          |              |        |  |  |
|                                             |                            | Easements                |              |        |  |  |
| District:                                   | ~                          | Improvement:             | rb and Gutte |        |  |  |
| County:                                     | ~                          |                          |              |        |  |  |
| GM District No .:                           |                            |                          | annel Chan   | ges    |  |  |
| Land Dist. No.:                             |                            |                          | ee Wells     |        |  |  |
| Land Lot No.:                               |                            | Steps Sid                | lewalks      |        |  |  |
| Road Name:                                  |                            |                          | nce          |        |  |  |
| Description:                                |                            | Sediment Basin           |              |        |  |  |
| Description.                                |                            | Miscellaneous:           |              |        |  |  |
| L/A (LF):                                   |                            | Access Rights            |              |        |  |  |
|                                             |                            | Area from DOT to others  |              |        |  |  |
| R/W Date:                                   |                            | Area from DOT reserving  | access right | s      |  |  |
| Last Rev Date:                              | <b>□</b> - X               | Area from DOT reserved a | as an easem  | nent   |  |  |
| Deed Type:                                  | State ~                    | Reversionary Clause      |              |        |  |  |
|                                             |                            |                          | _            |        |  |  |
| C:\temp                                     |                            |                          | Save         | Folder |  |  |
| Remnant Deed Print Cover Generate Deed Exit |                            |                          |              |        |  |  |
|                                             |                            |                          |              |        |  |  |